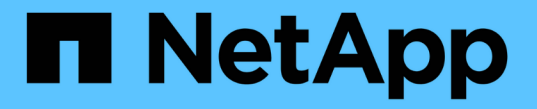

## ステージ **1** :アップグレードを準備

## Upgrade controllers

NetApp February 22, 2024

This PDF was generated from https://docs.netapp.com/ja-jp/ontap-systems-upgrade/upgrade-arl-autoapp/stage\_1\_index.html on February 22, 2024. Always check docs.netapp.com for the latest.

# 目次

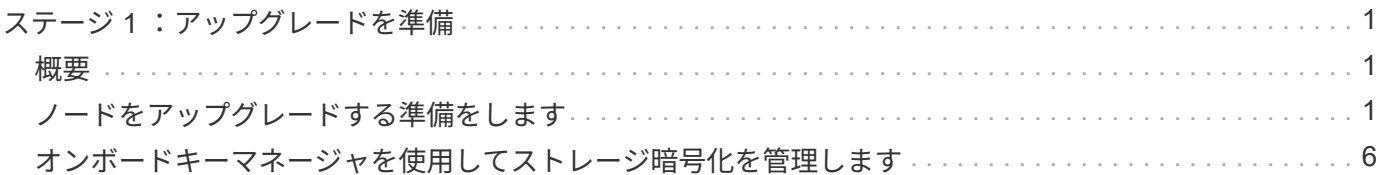

<span id="page-2-0"></span>ステージ **1** :アップグレードを準備

### <span id="page-2-1"></span>概要

ステージ1では、事前確認を実行し、必要に応じてアグリゲートの所有権を修正します。 オンボードキーマネージャを使用してストレージ暗号化を管理していて、SnapMirror関 係を休止するように選択できる場合は、特定の情報も記録しておきます。

手順

1. ["](#page-2-2)[ノードをアップグレードする準備をします](#page-2-2)["](#page-2-2)

2. ["](#page-7-0)[オンボードキーマネージャを使用してストレージ暗号化を管理します](#page-7-0)["](#page-7-0)

## <span id="page-2-2"></span>ノードをアップグレードする準備をします

コントローラの交換プロセスでは、まず一連の事前確認が実行されます。また、手順の 後半で使用するために元のノードに関する情報を収集し、必要に応じて使用中の自己暗 号化ドライブのタイプを特定します。

手順

1. ONTAP コマンドラインで次のコマンドを入力して、コントローラの交換プロセスを開始します。

'system controller replace start-nodes node name `

◦ ONTAP 9.10.1 以降では、 4 ノードの MetroCluster FC 構成のデフォルトの自動ネゴシ エートスイッチオーバー (NSO) ベースのアップグレード手順が使用されます。4 ノ ード MetroCluster FC 構成をアップグレードする場合、「 system controller replace start 」コマンドを問題するときに、「 -nso 」パラメータを「 false 」に設定して、 NSO ベースの手順の起動を禁止する必要があります。

 $(i)$ 

'system controller replace start-nodes node name --nso false

◦ 「 system controller replace start 」コマンドは、 advanced 権限レベルでのみ実行でき ます。

「 advanced 」の権限が必要です

次の出力が表示されます。

Warning: 1. Current ONTAP version is 9.x Before starting controller replacement operation, ensure that the new controllers are running the version 9.x

2. Verify that NVMEM or NVRAM batteries of the new nodes are charged, and charge them if they are not. You need to physically check the new nodes to see if the NVMEM or NVRAM batteries are charged. You can check the battery status either by connecting to a serial console or using SSH, logging into the Service Processor (SP) or Baseboard Management Controller (BMC) for your system, and use the system sensors to see if the battery has a sufficient charge.

Attention: Do not try to clear the NVRAM contents. If there is a need to clear the contents of NVRAM, contact NetApp technical support.

3. If a controller was previously part of a different cluster, run wipeconfig before using it as the replacement controller.

Do you want to continue? {y|n}: y

#### 2. 「 y 」キーを押すと、次の出力が表示されます。

Controller replacement operation: Prechecks in progress. Controller replacement operation has been paused for user intervention.

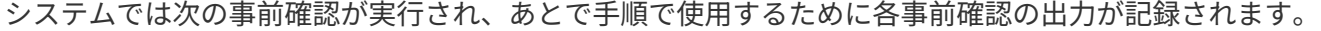

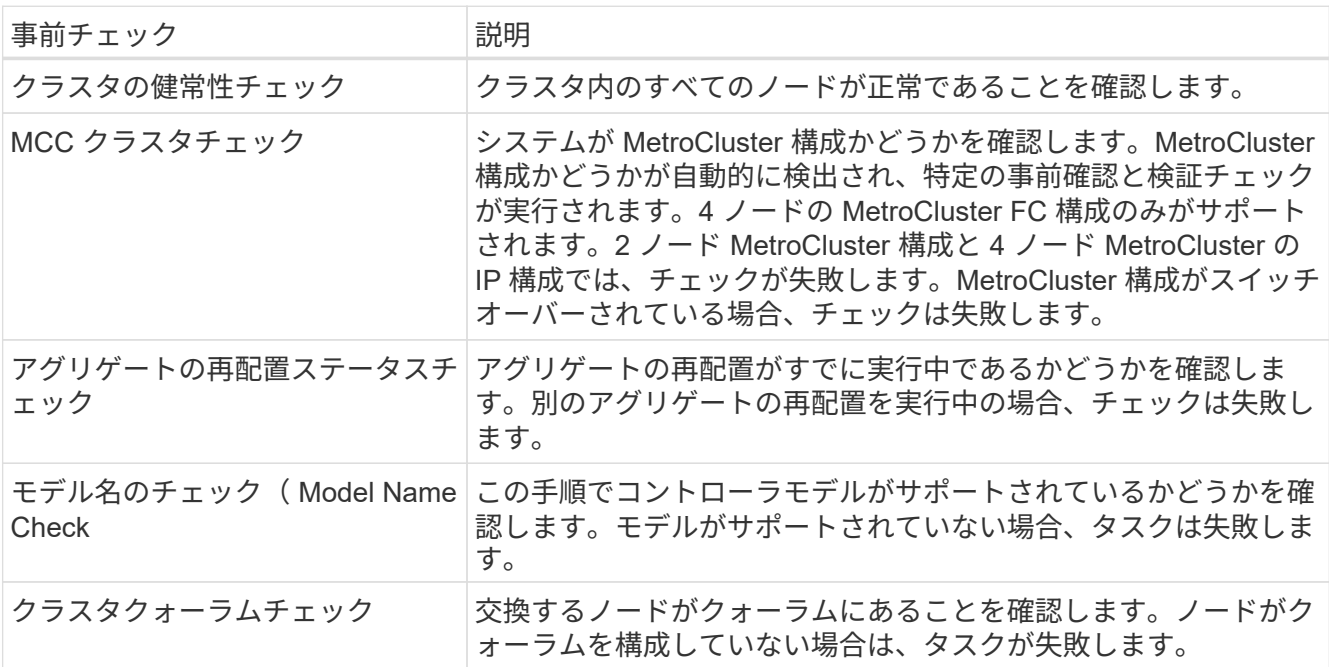

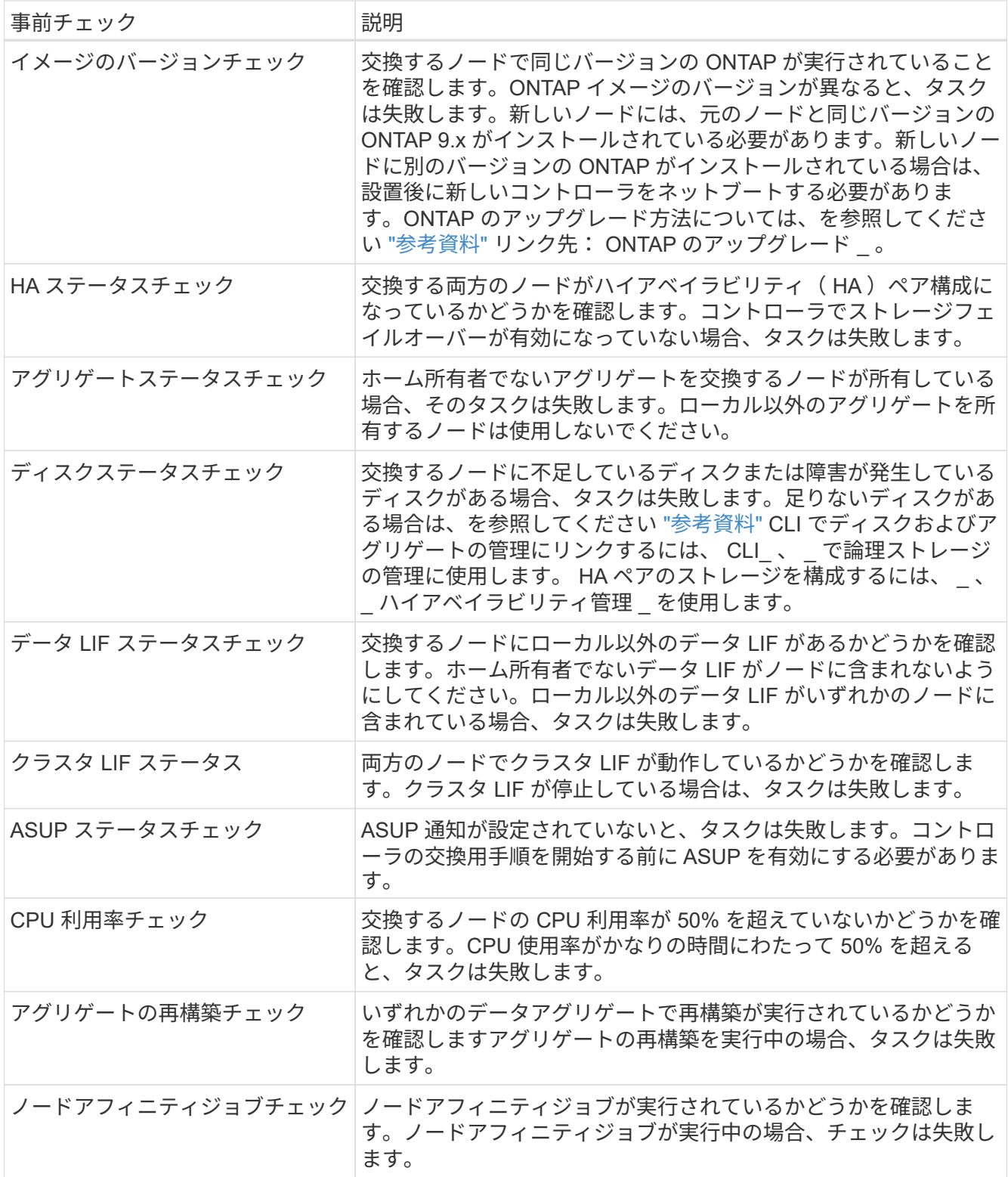

3. コントローラの交換処理が開始されて事前確認が完了すると、処理が一時停止するため、ノード 3 の設定 時にあとで必要になる可能性がある出力情報を収集できます。

 $(i)$ 

FAS8080 や AFF8080 システムなど、ノードあたり 3 つ以上のクラスタポートを備えたシ ステムは、アップグレードを開始する前に、ノードあたり 2 つのクラスタポートにクラス タ LIF を移行してホームに戻す必要があります。ノードごとに 3 つ以上のクラスタポート を使用してコントローラのアップグレードを実行すると、アップグレード後に新しいコン トローラのクラスタ LIF がなくなる可能性があります。

4. システムコンソールで、コントローラの交換用手順の指示に従って、次のコマンドセットを実行します。

各ノードに接続されているシリアルポートで、次のコマンドの出力を個別に実行して保存します。

- vserver services name-service dns show
- network interface show -curr-node *local* -role *cluster,intercluster,nodemgmt,cluster-mgmt,data*
- network port show -node *local* -type physical
- service-processor show -node *local* -instance
- network fcp adapter show -node *local*
- network port ifgrp show -node *local*
- system node show -instance -node *local*
- run -node *local* sysconfig
- storage aggregate show -node *local*
- volume show -node *local*
- storage array config show -switch\_switch\_name\_`
- system license show -owner *local*
- 「 storage encryption disk show 」のように表示されます
- 「 securitykey manager onboard show-backup 」を参照してください
- 「 security key-manager external show 」と入力します
- 「 security key-manager external show-status 」
- network port reachability show -detail -node *local*

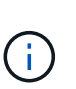

オンボードキーマネージャ (OKM) を使用したNetApp Volume Encryption (NVE) また はNetApp Aggregate Encryption(NAE)を使用している場合は、手順の後半の工程でキー 管理ツールの再同期を実行できるように、キー管理ツールのパスフレーズを準備しておい てください。

- 5. システムで自己暗号化ドライブを使用している場合は、Knowledge Baseの文書を参照してください ["](https://kb.netapp.com/onprem/ontap/Hardware/How_to_tell_if_a_drive_is_FIPS_certified)[ドラ](https://kb.netapp.com/onprem/ontap/Hardware/How_to_tell_if_a_drive_is_FIPS_certified) [イブが](https://kb.netapp.com/onprem/ontap/Hardware/How_to_tell_if_a_drive_is_FIPS_certified)[FIPS](https://kb.netapp.com/onprem/ontap/Hardware/How_to_tell_if_a_drive_is_FIPS_certified)[認定かどうかを確認する方法](https://kb.netapp.com/onprem/ontap/Hardware/How_to_tell_if_a_drive_is_FIPS_certified)["](https://kb.netapp.com/onprem/ontap/Hardware/How_to_tell_if_a_drive_is_FIPS_certified) アップグレード対象のHAペアで使用されている自己暗号化ドラ イブのタイプを確認する。ONTAP ソフトウェアは、次の2種類の自己暗号化ドライブをサポートしていま す。
	- 。FIPS認定のNetApp Storage Encryption(NSE)SASドライブまたはNVMeドライブ
	- FIPS非対応の自己暗号化NVMeドライブ(SED)

FIPSドライブは、同じノードまたはHAペアで他のタイプのドライブと混在させることはで きません。

SEDと非暗号化ドライブを同じノードまたはHAペアで混在させることができます。

["](https://docs.netapp.com/us-en/ontap/encryption-at-rest/support-storage-encryption-concept.html#supported-self-encrypting-drive-types)[サポートされている自己暗号化ドライブの](https://docs.netapp.com/us-en/ontap/encryption-at-rest/support-storage-encryption-concept.html#supported-self-encrypting-drive-types)[詳細](https://docs.netapp.com/us-en/ontap/encryption-at-rest/support-storage-encryption-concept.html#supported-self-encrypting-drive-types)[を確認できます](https://docs.netapp.com/us-en/ontap/encryption-at-rest/support-storage-encryption-concept.html#supported-self-encrypting-drive-types)["](https://docs.netapp.com/us-en/ontap/encryption-at-rest/support-storage-encryption-concept.html#supported-self-encrypting-drive-types)。

**ARL** の事前確認に失敗した場合は、アグリゲートの所有権を修正

アグリゲートステータスチェックに失敗した場合は、パートナーノードが所有するアグリゲートをホーム所有 者ノードに戻し、事前確認プロセスを再度開始する必要があります。

手順

 $(i)$ 

1. パートナーノードが現在所有しているアグリゲートをホーム所有者ノードに戻します。

storage aggregate relocation start -node-source\_node destination\_destination-node-aggregate-list \*

2. node1 と node2 のどちらも現在の所有者(ホーム所有者ではない)アグリゲートを所有していないこと を確認します。

storage aggregate show -nodes node name -is-home false -fields owner-name、home-name、stateを指 定します

次の例は、アグリゲートの現在の所有者とホーム所有者の両方がノードにある場合のコマンドの出力例を 示しています。

```
cluster::> storage aggregate show -nodes node1 -is-home true -fields
owner-name, home-name, state
aggregate home-name owner-name state
--------- --------- ---------- ------
aggr1 node1 node1 online
aggr2 node1 node1 online
aggr3 node1 node1 online
aggr4 node1 node1 online
4 entries were displayed.
```
#### 完了後

コントローラの交換プロセスを再開する必要があります。

'system controller replace start-nodes\_node\_name \_`

#### 使用許諾

一部の機能にはライセンスが必要ですが、1つ以上の機能を含む packages として発行されます。クラスタで 使用する各機能のキーは、クラスタ内の各ノードに独自に設定する必要があります。

新しいライセンスキーがない場合は、クラスタで現在ライセンスされている機能を新しいコントローラで使用 できます。ただし、ライセンスされていない機能をコントローラで使用するとライセンス契約に違反する可能 性があるため、アップグレードの完了後に新しいコントローラのライセンスキーをインストールする必要があ ります。

を参照してください ["](https://docs.netapp.com/ja-jp/ontap-systems-upgrade/upgrade-arl-auto-app/other_references.html)[参考資料](https://docs.netapp.com/ja-jp/ontap-systems-upgrade/upgrade-arl-auto-app/other_references.html)" ONTAPの新しい28文字のライセンスキーを取得できる
NetApp Support Site \_にリンクします。キーは、 \_ ソフトウェアライセンス \_ の \_ マイサポート \_ セクションにあります。必要な ライセンスキーがサイトにない場合は、ネットアップの営業担当者にお問い合わせください。

ライセンスの詳細については、を参照してください ["](https://docs.netapp.com/ja-jp/ontap-systems-upgrade/upgrade-arl-auto-app/other_references.html)[参考資料](https://docs.netapp.com/ja-jp/ontap-systems-upgrade/upgrade-arl-auto-app/other_references.html)["](https://docs.netapp.com/ja-jp/ontap-systems-upgrade/upgrade-arl-auto-app/other_references.html) をクリックして、 *System Administration Reference*( システム管理リファレンス ) にリンクします。

## <span id="page-7-0"></span>オンボードキーマネージャを使用してストレージ暗号化を管理 します

オンボードキーマネージャ(OKM)を使用して暗号化キーを管理できます。OKMをセッ トアップした場合は、アップグレードを開始する前にパスフレーズとバックアップ資料 を記録しておく必要があります。

手順

1. クラスタ全体のパスフレーズを記録します。

これは、CLIまたはREST APIを使用してOKMを設定または更新したときに入力したパスフレーズです。

2. を実行して、キー管理ツールの情報をバックアップします security key-manager onboard showbackup コマンドを実行します

**SnapMirror** 関係を休止します(オプション)。

手順を続行する前に、すべての SnapMirror 関係が休止状態になっていることを確認する必要があります。休 止された SnapMirror 関係は、リブート後およびフェイルオーバー後も休止状態のままです。

#### 手順

1. デスティネーションクラスタの SnapMirror 関係のステータスを確認します。

「 Snapmirror show 」のように表示されます

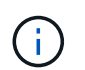

このステータスが「Transferring」の場合は、転送を中止する必要があります。snapmirror abort -destination -vserver vserver name `

SnapMirror 関係の状態が「 Transferring 」でない場合は、中止は失敗します。

2. クラスタ間のすべての関係を休止します。

```
snapmirror quiesce -destination-vserver *
```
Copyright © 2024 NetApp, Inc. All Rights Reserved. Printed in the U.S.このドキュメントは著作権によって保 護されています。著作権所有者の書面による事前承諾がある場合を除き、画像媒体、電子媒体、および写真複 写、記録媒体、テープ媒体、電子検索システムへの組み込みを含む機械媒体など、いかなる形式および方法に よる複製も禁止します。

ネットアップの著作物から派生したソフトウェアは、次に示す使用許諾条項および免責条項の対象となりま す。

このソフトウェアは、ネットアップによって「現状のまま」提供されています。ネットアップは明示的な保 証、または商品性および特定目的に対する適合性の暗示的保証を含み、かつこれに限定されないいかなる暗示 的な保証も行いません。ネットアップは、代替品または代替サービスの調達、使用不能、データ損失、利益損 失、業務中断を含み、かつこれに限定されない、このソフトウェアの使用により生じたすべての直接的損害、 間接的損害、偶発的損害、特別損害、懲罰的損害、必然的損害の発生に対して、損失の発生の可能性が通知さ れていたとしても、その発生理由、根拠とする責任論、契約の有無、厳格責任、不法行為(過失またはそうで ない場合を含む)にかかわらず、一切の責任を負いません。

ネットアップは、ここに記載されているすべての製品に対する変更を随時、予告なく行う権利を保有します。 ネットアップによる明示的な書面による合意がある場合を除き、ここに記載されている製品の使用により生じ る責任および義務に対して、ネットアップは責任を負いません。この製品の使用または購入は、ネットアップ の特許権、商標権、または他の知的所有権に基づくライセンスの供与とはみなされません。

このマニュアルに記載されている製品は、1つ以上の米国特許、その他の国の特許、および出願中の特許によ って保護されている場合があります。

権利の制限について:政府による使用、複製、開示は、DFARS 252.227-7013(2014年2月)およびFAR 5252.227-19(2007年12月)のRights in Technical Data -Noncommercial Items(技術データ - 非商用品目に関 する諸権利)条項の(b)(3)項、に規定された制限が適用されます。

本書に含まれるデータは商用製品および / または商用サービス(FAR 2.101の定義に基づく)に関係し、デー タの所有権はNetApp, Inc.にあります。本契約に基づき提供されるすべてのネットアップの技術データおよび コンピュータ ソフトウェアは、商用目的であり、私費のみで開発されたものです。米国政府は本データに対 し、非独占的かつ移転およびサブライセンス不可で、全世界を対象とする取り消し不能の制限付き使用権を有 し、本データの提供の根拠となった米国政府契約に関連し、当該契約の裏付けとする場合にのみ本データを使 用できます。前述の場合を除き、NetApp, Inc.の書面による許可を事前に得ることなく、本データを使用、開 示、転載、改変するほか、上演または展示することはできません。国防総省にかかる米国政府のデータ使用権 については、DFARS 252.227-7015(b)項(2014年2月)で定められた権利のみが認められます。

#### 商標に関する情報

NetApp、NetAppのロゴ、<http://www.netapp.com/TM>に記載されているマークは、NetApp, Inc.の商標です。そ の他の会社名と製品名は、それを所有する各社の商標である場合があります。